# **pytest-cov**

*Release 2.8.1*

**Nov 02, 2019**

## **Contents**

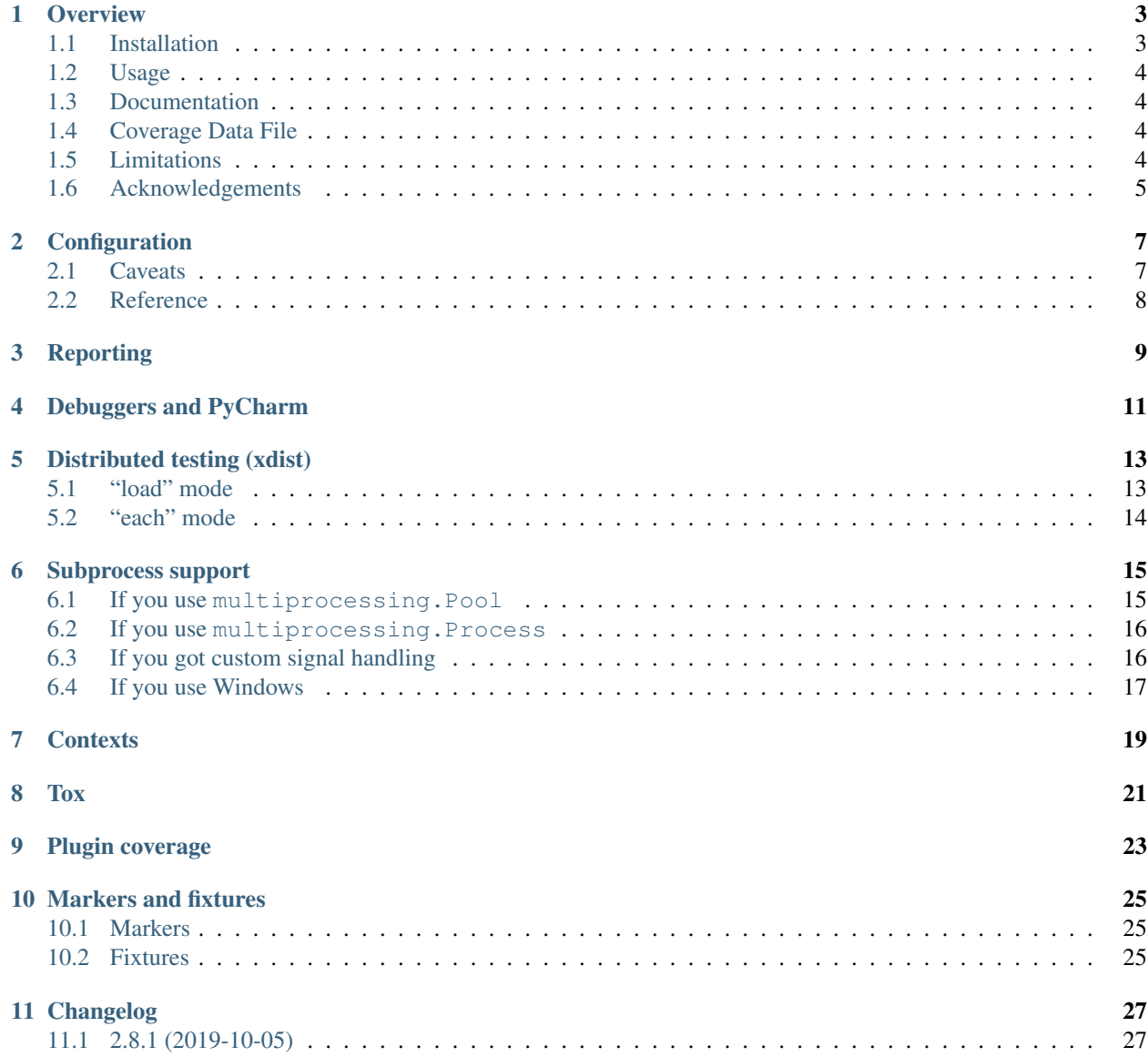

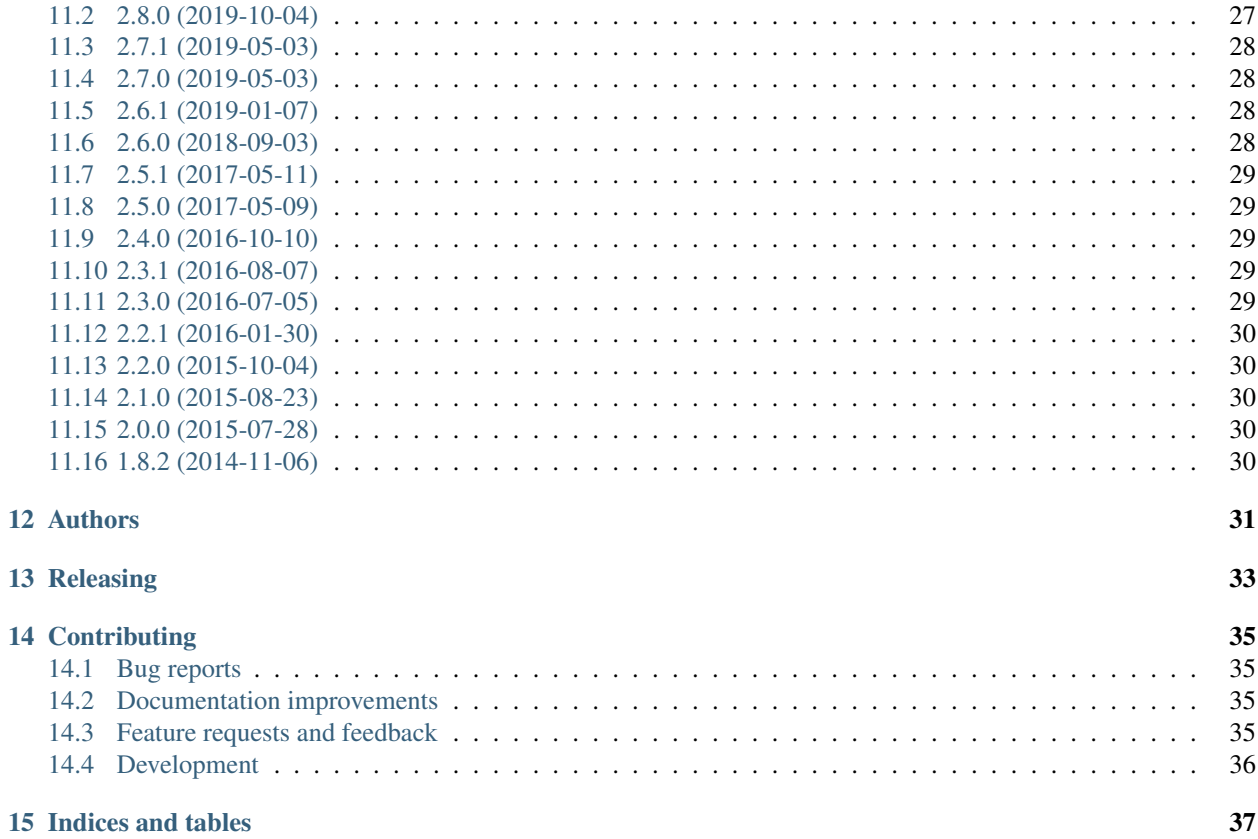

Contents:

#### **Overview**

<span id="page-6-0"></span>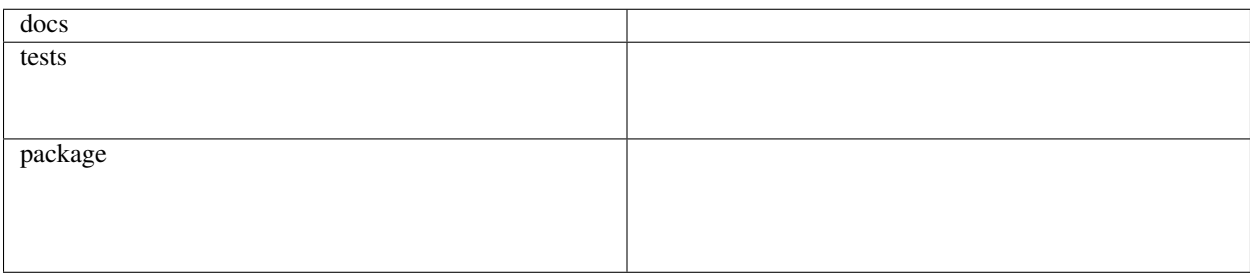

This plugin produces coverage reports. Compared to just using coverage run this plugin does some extras:

- Subprocess support: you can fork or run stuff in a subprocess and will get covered without any fuss.
- Xdist support: you can use all of pytest-xdist's features and still get coverage.
- Consistent pytest behavior. If you run coverage run -m pytest you will have slightly different sys. path (CWD will be in it, unlike when running pytest).

All features offered by the coverage package should work, either through pytest-cov's command line options or through coverage's config file.

• Free software: MIT license

#### <span id="page-6-1"></span>**1.1 Installation**

Install with pip:

pip install pytest**-**cov

For distributed testing support install pytest-xdist:

```
pip install pytest-xdist
```
#### **1.1.1 Upgrading from ancient pytest-cov**

*pytest-cov 2.0* is using a new .pth file (pytest-cov.pth). You may want to manually remove the older init\_cov\_core.pth from site-packages as it's not automatically removed.

#### **1.1.2 Uninstalling**

Uninstall with pip:

```
pip uninstall pytest-cov
```
Under certain scenarios a stray .pth file may be left around in site-packages.

- *pytest-cov 2.0* may leave a pytest-cov.pth if you installed without wheels (easy\_install, setup.py install etc).
- *pytest-cov 1.8 or older* will leave a init\_cov\_core.pth.

## <span id="page-7-0"></span>**1.2 Usage**

pytest **--**cov**=**myproj tests**/**

Would produce a report like:

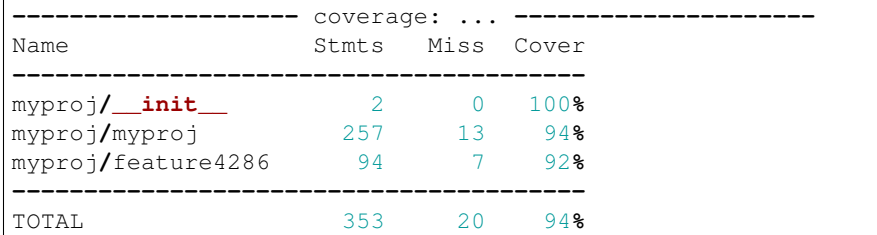

### <span id="page-7-1"></span>**1.3 Documentation**

<http://pytest-cov.rtfd.org/>

## <span id="page-7-2"></span>**1.4 Coverage Data File**

The data file is erased at the beginning of testing to ensure clean data for each test run. If you need to combine the coverage of several test runs you can use the --cov-append option to append this coverage data to coverage data from previous test runs.

The data file is left at the end of testing so that it is possible to use normal coverage tools to examine it.

#### <span id="page-7-3"></span>**1.5 Limitations**

For distributed testing the workers must have the pytest-cov package installed. This is needed since the plugin must be registered through setuptools for pytest to start the plugin on the worker.

For subprocess measurement environment variables must make it from the main process to the subprocess. The python used by the subprocess must have pytest-cov installed. The subprocess must do normal site initialisation so that the environment variables can be detected and coverage started.

## <span id="page-8-0"></span>**1.6 Acknowledgements**

Whilst this plugin has been built fresh from the ground up it has been influenced by the work done on pytest-coverage (Ross Lawley, James Mills, Holger Krekel) and nose-cover (Jason Pellerin) which are other coverage plugins.

Ned Batchelder for coverage and its ability to combine the coverage results of parallel runs.

Holger Krekel for pytest with its distributed testing support.

Jason Pellerin for nose.

Michael Foord for unittest2.

No doubt others have contributed to these tools as well.

### **Configuration**

<span id="page-10-0"></span>This plugin provides a clean minimal set of command line options that are added to pytest. For further control of coverage use a coverage config file.

For example if tests are contained within the directory tree being measured the tests may be excluded if desired by using a .coveragerc file with the omit option set:

```
pytest --cov-config=.coveragerc
       --cov=myproj
       myproj/tests/
```
Where the .coveragerc file contains file globs:

```
[run]
omit = tests/*
```
For full details refer to the [coverage config file](https://coverage.readthedocs.io/en/latest/config.html) documentation.

Note that this plugin controls some options and setting the option in the config file will have no effect. These include specifying source to be measured (source option) and all data file handling (data\_file and parallel options).

If you wish to always add pytest-cov with pytest, you can use addopts under pytest or tool: pytest section. For example:

```
[tool:pytest]
addopts = --cov=<project-name> --cov-report html
```
#### <span id="page-10-1"></span>**2.1 Caveats**

A unfortunate consequence of coverage.py's history is that .coveragerc is a magic name: it's the default file but it also means "try to also lookup coverage configuration in  $\tan x$ . ini or setup.cfg".

In practical terms this means that if you have your coverage configuration in  $\text{to}x$ . in i or setup.cfg it is paramount that you also use --cov-config=tox.ini or --cov-config=setup.cfg.

You might not be affected but it's unlikely that you won't ever use  $\text{chdir}$  in a test.

### <span id="page-11-0"></span>**2.2 Reference**

The complete list of command line options is:

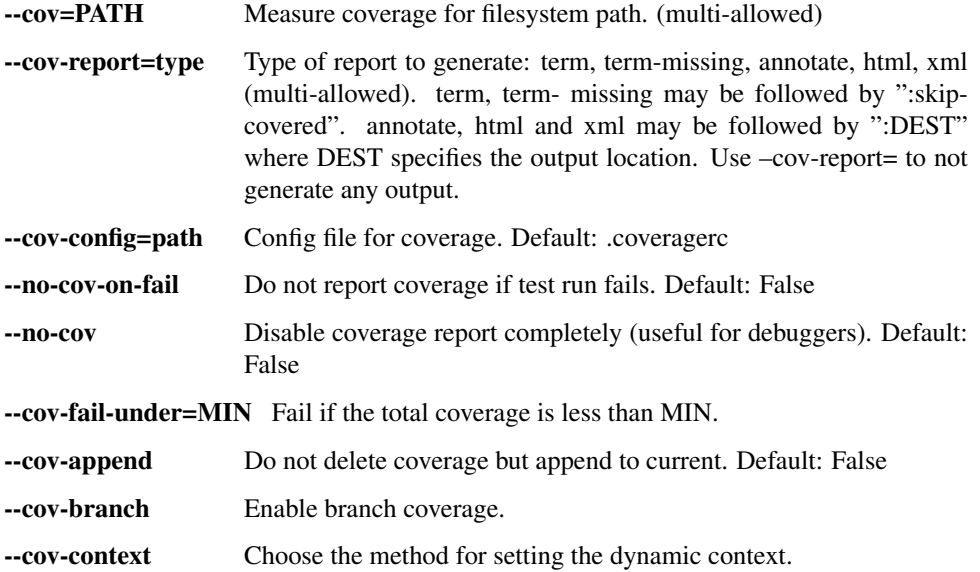

## Reporting

<span id="page-12-0"></span>It is possible to generate any combination of the reports for a single test run.

The available reports are terminal (with or without missing line numbers shown), HTML, XML and annotated source code.

The terminal report without line numbers (default):

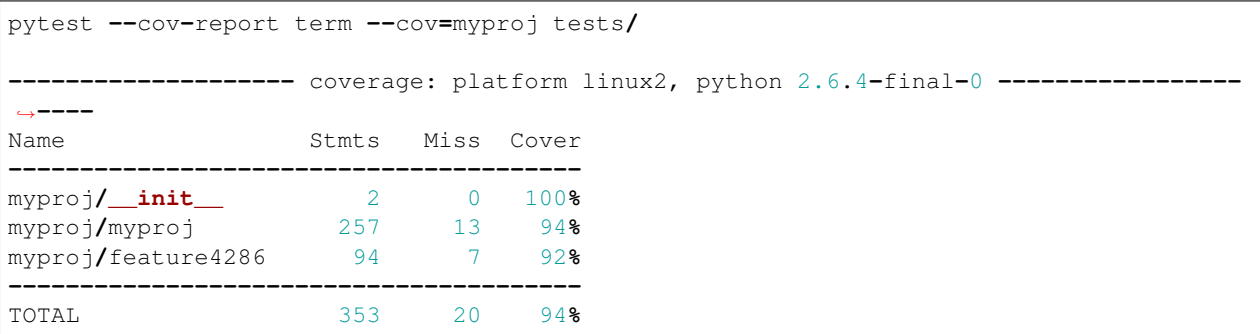

The terminal report with line numbers:

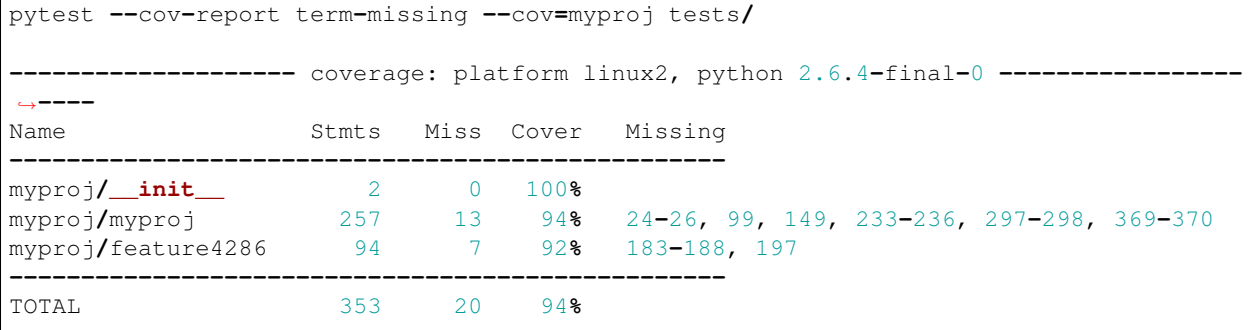

The terminal report with skip covered:

```
pytest --cov-report term:skip-covered --cov=myproj tests/
       -------------------- coverage: platform linux2, python 2.6.4-final-0 -----------------
˓→----
Name Stmts Miss Cover
----------------------------------------
myproj/myproj 257 13 94%
myproj/feature4286 94 7 92%
----------------------------------------
TOTAL 353 20 94%
1 files skipped due to complete coverage.
You can use skip-covered with term-missing as well. e.g. --cov-report
```
term-missing:skip-covered

These three report options output to files without showing anything on the terminal:

```
pytest --cov-report html
        --cov-report xml
        --cov-report annotate
        --cov=myproj tests/
```
The output location for each of these reports can be specified. The output location for the XML report is a file. Where as the output location for the HTML and annotated source code reports are directories:

```
pytest --cov-report html:cov_html
        --cov-report xml:cov.xml
        --cov-report annotate:cov_annotate
       --cov=myproj tests/
```
The final report option can also suppress printing to the terminal:

```
pytest --cov-report= --cov=myproj tests/
```
This mode can be especially useful on continuous integration servers, where a coverage file is needed for subsequent processing, but no local report needs to be viewed. For example, tests run on Travis-CI could produce a .coverage file for use with Coveralls.

## Debuggers and PyCharm

<span id="page-14-0"></span>(or other IDEs)

When it comes to TDD one obviously would like to debug tests. Debuggers in Python use mostly the sys.settrace function to gain access to context. Coverage uses the same technique to get access to the lines executed. Coverage does not play well with other tracers simultaneously running. This manifests itself in behaviour that PyCharm might not hit a breakpoint no matter what the user does. Since it is common practice to have coverage configuration in the pytest.ini file and pytest does not support removeopts or similar the *–no-cov* flag can disable coverage completely.

At the reporting part a warning message will show on screen:

Coverage disabled via --no-cov switch!

#### Distributed testing (xdist)

#### <span id="page-16-1"></span><span id="page-16-0"></span>**5.1 "load" mode**

Distributed testing with dist mode set to "load" will report on the combined coverage of all workers. The workers may be spread out over any number of hosts and each worker may be located anywhere on the file system. Each worker will have its subprocesses measured.

Running distributed testing with dist mode set to load:

pytest **--**cov**=**myproj **-**n 2 tests**/**

Shows a terminal report:

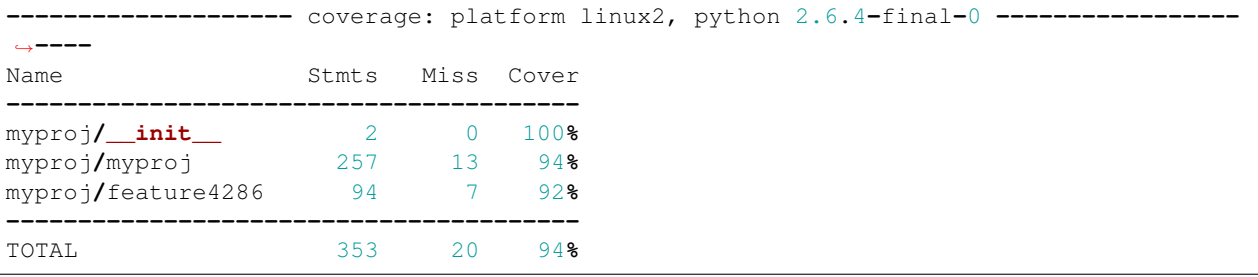

Again but spread over different hosts and different directories:

```
pytest --cov=myproj --dist load
       --tx ssh=memedough@host1//chdir=testenv1
       --tx ssh=memedough@host2//chdir=/tmp/testenv2//python=/tmp/env1/bin/python
        --rsyncdir myproj --rsyncdir tests --rsync examples
        tests/
```
Shows a terminal report:

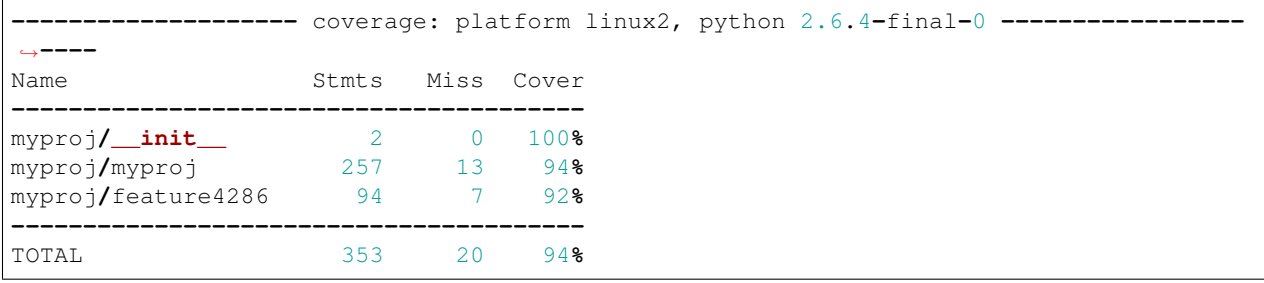

#### <span id="page-17-0"></span>**5.2 "each" mode**

Distributed testing with dist mode set to each will report on the combined coverage of all workers. Since each worker is running all tests this allows generating a combined coverage report for multiple environments.

Running distributed testing with dist mode set to each:

```
pytest --cov=myproj --dist each
       --tx popen//chdir=/tmp/testenv3//python=/usr/local/python27/bin/python
       --tx ssh=memedough@host2//chdir=/tmp/testenv4//python=/tmp/env2/bin/python
       --rsyncdir myproj --rsyncdir tests --rsync examples
       tests/
```
Shows a terminal report:

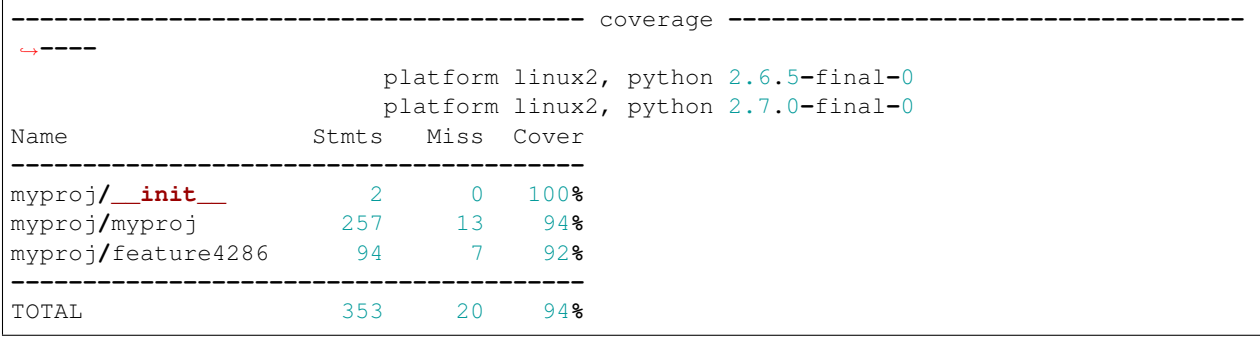

#### Subprocess support

<span id="page-18-0"></span>Normally coverage writes the data via a pretty standard atexit handler. However, if the subprocess doesn't exit on its own then the atexit handler might not run. Why that happens is best left to the adventurous to discover by waddling through the Python bug tracker.

pytest-cov supports subprocesses and multiprocessing, and works around these atexit limitations. However, there are a few pitfalls that need to be explained.

#### <span id="page-18-1"></span>**6.1 If you use multiprocessing.Pool**

pytest-cov automatically registers a multiprocessing finalizer. The finalizer will only run reliably if the pool is closed. Closing the pool basically signals the workers that there will be no more work, and they will eventually exit. Thus one also needs to call *join* on the pool.

If you use multiprocessing. Pool.terminate or the context manager API (exit\_ will just call terminate) then the workers can get SIGTERM and then the finalizers won't run or complete in time. Thus you need to make sure your multiprocessing.Pool gets a nice and clean exit:

```
from multiprocessing import Pool
def f(x):
   return x*x
if __name__ == '__main__':
   p = Pool(5)try:
       print(p.map(f, [1, 2, 3]))
    finally:
       p.close() # Marks the pool as closed.
        p.join() # Waits for workers to exit.
```
If you must use the context manager API (e.g.: the pool is managed in third party code you can't change) then you can register a cleaning SIGTERM handler like so:

```
from multiprocessing import Pool
def f(x):
   return x*x
if __name__ == '__main__':
   try:
        from pytest_cov.embed import cleanup_on_sigterm
    except ImportError:
        pass
    else:
        cleanup_on_sigterm()
    with Pool(5) as p:
        print(p.map(f, [1, 2, 3]))
```
#### <span id="page-19-0"></span>**6.2 If you use multiprocessing.Process**

There's similar issue when using the Process objects. Don't forget to use . join ():

```
from multiprocessing import Process
def f(name):
   print('hello', name)
if __name__ == '__main__':
   try:
        from pytest_cov.embed import cleanup_on_sigterm
   except ImportError:
       pass
   else:
       cleanup_on_sigterm()
   p = Process(target=f, args=('bob',))
   try:
       p.start()
   finally:
       p.join() # necessary so that the Process exists before the test suite exits
˓→(thus coverage is collected)
```
### <span id="page-19-1"></span>**6.3 If you got custom signal handling**

pytest-cov 2.6 has a rudimentary pytest\_cov.embed.cleanup\_on\_sigterm you can use to register a SIGTERM handler that flushes the coverage data.

pytest-cov 2.7 adds a pytest\_cov.embed.cleanup\_on\_signal function and changes the implementation to be more robust: the handler will call the previous handler (if you had previously registered any), and is re-entrant (will defer extra signals if delivered while the handler runs).

For example, if you reload on SIGHUP you should have something like this:

```
import os
import signal
```

```
def restart_service(frame, signum):
   os.exec( ... ) # or whatever your custom signal would do
signal.signal(signal.SIGHUP, restart_service)
try:
   from pytest_cov.embed import cleanup_on_signal
except ImportError:
   pass
else:
    cleanup_on_signal(signal.SIGHUP)
```
Note that both cleanup\_on\_signal and cleanup\_on\_sigterm will run the previous signal handler.

Alternatively you can do this:

```
import os
import signal
try:
    from pytest_cov.embed import cleanup
except ImportError:
    cleanup = None
def restart_service(frame, signum):
    if cleanup is not None:
        cleanup()
    os.exec( ... ) # or whatever your custom signal would do
signal.signal(signal.SIGHUP, restart_service)
```
#### <span id="page-20-0"></span>**6.4 If you use Windows**

On Windows you can register a handler for SIGTERM but it doesn't actually work. It will work if you *os.kill(os.getpid(), signal.SIGTERM)* (send SIGTERM to the current process) but for most intents and purposes that's completely useless.

Consequently this means that if you use multiprocessing you got no choice but to use the close/join pattern as described above. Using the context manager API or *terminate* won't work as it relies on SIGTERM.

However you can have a working handler for SIGBREAK (with some caveats):

```
import os
import signal
def shutdown(frame, signum):
    # your app's shutdown or whatever
signal.signal(signal.SIGBREAK, shutdown)
try:
    from pytest_cov.embed import cleanup_on_signal
except ImportError:
   pass
else:
    cleanup_on_signal(signal.SIGBREAK)
```
The [caveats](https://stefan.sofa-rockers.org/2013/08/15/handling-sub-process-hierarchies-python-linux-os-x/) being roughly:

- you need to deliver signal.CTRL\_BREAK\_EVENT
- it gets delivered to the whole process group, and that can have unforeseen consequences

#### **Contexts**

<span id="page-22-0"></span>Coverage.py 5.0 can record separate coverage data for different contexts during one run of a test suite. Pytest-cov can use this feature to record coverage data for each test individually, with the  $--cov-context=test$  option.

The context name recorded in the coverage.py database is the pytest test id, and the phase of execution, one of "setup", "run", or "teardown". These two are separated with a pipe symbol. You might see contexts like:

```
test_functions.py::test_addition|run
test_fancy.py::test_parametrized[1-101]|setup
test_oldschool.py::RegressionTests::test_error|run
```
Note that parameterized tests include the values of the parameters in the test id, and each set of parameter values is recorded as a separate test.

#### Tox

<span id="page-24-0"></span>When using [tox](https://tox.readthedocs.io/) you can have ultra-compact configuration - you can have all of it in tox.ini:

```
[tox]
envlist = ...
[tool:pytest]
...
[coverage:paths]
...
[coverage:run]
...
[coverage:report]
..
[testenv]
commands = ...
```
An usual problem users have is that pytest-cov will erase the previous coverage data by default, thus if you run tox with multiple environments you'll get incomplete coverage at the end.

To prevent this problem you need to use --cov-append. It's still recommended to clean the previous coverage data to have consistent output. A tox.ini like this should be enough for sequential runs:

```
[tox]
envlist = clean,py27,py36,...
[testenv]
commands = pytest --cov --cov-append --cov-report=term-missing ...
deps =
   pytest
    pytest-cov
```

```
[testenv:clean]
deps = coverage
skip_install = true
commands = coverage erase
```
For parallel runs we need to set some dependencies and have an extra report env like so:

```
[tox]
envlist = clean, py27, py36, report
[testenv]
commands = pytest --cov --cov-append --cov-report=term-missing
deps =
   pytest
   pytest-cov
depends =
    {py27,py36}: clean
    report: py27,py36
[testenv:report]
deps = coverage
skip_install = true
commands =
   coverage report
    coverage html
[testenv:clean]
deps = coverage
skip_install = true
commands = coverage erase
```
Depending on your project layout you might need extra configuration, see the working examples at [https://github.com/](https://github.com/pytest-dev/pytest-cov/tree/master/examples) [pytest-dev/pytest-cov/tree/master/examples](https://github.com/pytest-dev/pytest-cov/tree/master/examples) for two common layouts.

#### Plugin coverage

<span id="page-26-0"></span>Getting coverage on pytest plugins is a very particular situation. Because how pytest implements plugins (using setuptools entrypoints) it doesn't allow controlling the order in which the plugins load. See [pytest/issues/935](https://github.com/pytest-dev/pytest/issues/935#issuecomment-245107960) for technical details.

The current way of dealing with this problem is using the append feature and manually starting pytest-cov's engine, eg:

COV\_CORE\_SOURCE=src COV\_CORE\_CONFIG=.coveragerc COV\_CORE\_DATAFILE=.coverage.eager pytest –cov=src –cov-append

Alternatively you can have this in  $\text{tox.ini}$  (if you're using [Tox](https://tox.readthedocs.io/en/latest/) of course):

```
[testenv]
setenv =
    COV_CORE_SOURCE=
    COV_CORE_CONFIG={toxinidir}/.coveragerc
    COV_CORE_DATAFILE={toxinidir}/.coverage
```
And in pytest.ini / tox.ini / setup.cfg:

```
[tool:pytest]
addopts = --cov --cov-append
```
#### Markers and fixtures

<span id="page-28-0"></span>There are some builtin markers and fixtures in pytest-cov.

### <span id="page-28-1"></span>**10.1 Markers**

#### **10.1.1 no\_cover**

Eg:

```
@pytest.mark.no_cover
def test_foobar():
    # do some stuff that needs coverage disabled
```
Warning: Caveat

Note that subprocess coverage will also be disabled.

### <span id="page-28-2"></span>**10.2 Fixtures**

#### **10.2.1 no\_cover**

Eg:

```
def test_foobar(no_cover):
    # same as the marker ...
```
#### **10.2.2 cov**

For reasons that no one can remember there is a cov fixture that provides access to the underlying Coverage instance. Some say this is a disguised foot-gun and should be removed, and some think mysteries make life more interesting and it should be left alone.

### Changelog

#### <span id="page-30-1"></span><span id="page-30-0"></span>**11.1 2.8.1 (2019-10-05)**

• Fixed [#348](https://github.com/pytest-dev/pytest-cov/issues/348) - regression when only certain reports (html or xml) are used then  $--cov-fail–under$  always fails.

#### <span id="page-30-2"></span>**11.2 2.8.0 (2019-10-04)**

- Fixed RecursionError that can occur when using cleanup on signal or cleanup on sigterm. See: [#294.](https://github.com/pytest-dev/pytest-cov/issues/294) The 2.7.x releases of pytest-cov should be considered broken regarding aforementioned cleanup API.
- Added compatibility with future xdist release that deprecates some internals (match pytest-xdist master/worker terminology). Contributed by Thomas Grainger in [#321](https://github.com/pytest-dev/pytest-cov/pull/321)
- Fixed breakage that occurs when multiple reporting options are used. Contributed by Thomas Grainger in [#338.](https://github.com/pytest-dev/pytest-cov/pull/338)
- Changed internals to use a stub instead of  $\circ s$ . devnull. Contributed by Thomas Grainger in [#332.](https://github.com/pytest-dev/pytest-cov/pull/332)
- Added support for Coverage 5.0. Contributed by Ned Batchelder in [#319.](https://github.com/pytest-dev/pytest-cov/pull/319)
- Added support for float values in  $--cov-fail–under$ . Contributed by Martín Gaitán in [#311.](https://github.com/pytest-dev/pytest-cov/pull/311)
- Various documentation fixes. Contributed by Juanjo Bazán, Andrew Murray and Albert Tugushev in [#298,](https://github.com/pytest-dev/pytest-cov/pull/298) [#299](https://github.com/pytest-dev/pytest-cov/pull/299) and [#307.](https://github.com/pytest-dev/pytest-cov/pull/307)
- Various testing improvements. Contributed by Ned Batchelder, Daniel Hahler, Ionel Cristian Măries and Hugo van Kemenade in [#313,](https://github.com/pytest-dev/pytest-cov/pull/313) [#314,](https://github.com/pytest-dev/pytest-cov/pull/314) [#315,](https://github.com/pytest-dev/pytest-cov/pull/315) [#316,](https://github.com/pytest-dev/pytest-cov/pull/316) [#325,](https://github.com/pytest-dev/pytest-cov/pull/325) [#326,](https://github.com/pytest-dev/pytest-cov/pull/326) [#334](https://github.com/pytest-dev/pytest-cov/pull/334) and [#335.](https://github.com/pytest-dev/pytest-cov/pull/335)
- Added the  $--cov-context$  CLI options that enables coverage contexts. Only works with coverage 5.0+. Contributed by Ned Batchelder in [#345.](https://github.com/pytest-dev/pytest-cov/pull/345)

### <span id="page-31-0"></span>**11.3 2.7.1 (2019-05-03)**

• Fixed source distribution manifest so that garbage ain't included in the tarball.

## <span id="page-31-1"></span>**11.4 2.7.0 (2019-05-03)**

- Fixed AttributeError: 'NoneType' object has no attribute 'configure\_node' error when  $-$ no-cov is used. Contributed by Alexander Shadchin in [#263.](https://github.com/pytest-dev/pytest-cov/pull/263)
- Various testing and CI improvements. Contributed by Daniel Hahler in [#255,](https://github.com/pytest-dev/pytest-cov/pull/255) [#266,](https://github.com/pytest-dev/pytest-cov/pull/266) [#272,](https://github.com/pytest-dev/pytest-cov/pull/272) [#271](https://github.com/pytest-dev/pytest-cov/pull/271) and [#269.](https://github.com/pytest-dev/pytest-cov/pull/269)
- Improved documentation regarding subprocess and multiprocessing. Contributed in [#265.](https://github.com/pytest-dev/pytest-cov/pull/265)
- Improved pytest\_cov.embed.cleanup\_on\_sigterm to be reentrant (signal deliveries while signal handling is running won't break stuff).
- Added pytest\_cov.embed.cleanup\_on\_signal for customized cleanup.
- Improved cleanup code and fixed various issues with leftover data files. All contributed in [#265](https://github.com/pytest-dev/pytest-cov/pull/265) or [#262.](https://github.com/pytest-dev/pytest-cov/pull/262)
- Improved examples. Now there are two examples for the common project layouts, complete with working coverage configuration. The examples have CI testing. Contributed in [#267.](https://github.com/pytest-dev/pytest-cov/pull/267)
- Improved help text for CLI options.

#### <span id="page-31-2"></span>**11.5 2.6.1 (2019-01-07)**

- Added support for Pytest 4.1. Contributed by Daniel Hahler and in [#253](https://github.com/pytest-dev/pytest-cov/pull/253) and [#230.](https://github.com/pytest-dev/pytest-cov/pull/230)
- Various test and docs fixes. Contributed by Daniel Hahler in [#224](https://github.com/pytest-dev/pytest-cov/pull/224) and [#223.](https://github.com/pytest-dev/pytest-cov/pull/223)
- Fixed the "Module already imported" issue [\(#211\)](https://github.com/pytest-dev/pytest-cov/issues/211). Contributed by Daniel Hahler in [#228.](https://github.com/pytest-dev/pytest-cov/pull/228)

#### <span id="page-31-3"></span>**11.6 2.6.0 (2018-09-03)**

- Dropped support for Python < 3.4, Pytest < 3.5 and Coverage < 4.4.
- Fixed some documentation formatting. Contributed by Jean Jordaan and Julian.
- Added an example with addopts in documentation. Contributed by Samuel Giffard in [#195.](https://github.com/pytest-dev/pytest-cov/pull/195)
- Fixed TypeError: 'NoneType' object is not iterable in certain xdist configurations. Contributed by Jeremy Bowman in [#213.](https://github.com/pytest-dev/pytest-cov/pull/213)
- Added a no\_cover marker and fixture. Fixes [#78.](https://github.com/pytest-dev/pytest-cov/issues/78)
- Fixed broken no\_cover check when running doctests. Contributed by Terence Honles in [#200.](https://github.com/pytest-dev/pytest-cov/pull/200)
- Fixed various issues with path normalization in reports (when combining coverage data from parallel mode). Fixes [#130.](https://github.com/pytest-dev/pytest-cov/issues/161) Contributed by Ryan Hiebert & Ionel Cristian Mărieș in [#178.](https://github.com/pytest-dev/pytest-cov/pull/178)
- Report generation failures don't raise exceptions anymore. A warning will be logged instead. Fixes [#161.](https://github.com/pytest-dev/pytest-cov/issues/161)
- Fixed multiprocessing issue on Windows (empty env vars are not passed). Fixes [#165.](https://github.com/pytest-dev/pytest-cov/issues/165)

#### <span id="page-32-0"></span>**11.7 2.5.1 (2017-05-11)**

- Fixed xdist breakage (regression in 2.5.0). Fixes [#157.](https://github.com/pytest-dev/pytest-cov/issues/157)
- Allow setting custom data\_file name in .coveragerc. Fixes [#145.](https://github.com/pytest-dev/pytest-cov/issues/145) Contributed by Jannis Leidel & Ionel Cristian Mărieș in [#156.](https://github.com/pytest-dev/pytest-cov/pull/156)

## <span id="page-32-1"></span>**11.8 2.5.0 (2017-05-09)**

- Always show a summary when  $--cov-fail–under$  is used. Contributed by Francis Niu in  $PR#141$ .
- Added  $--cov-branch option. Fixes #85.$  $--cov-branch option. Fixes #85.$
- Improve exception handling in subprocess setup. Fixes [#144.](https://github.com/pytest-dev/pytest-cov/issues/144)
- Fixed handling when  $-\infty$  is used multiple times. Fixes [#151.](https://github.com/pytest-dev/pytest-cov/issues/151)

## <span id="page-32-2"></span>**11.9 2.4.0 (2016-10-10)**

• Added a "disarm" option:  $-$ no-cov. It will disable coverage measurements. Contributed by Zoltan Kozma in [PR#135.](https://github.com/pytest-dev/pytest-cov/pull/135)

WARNING: Do not put this in your configuration files, it's meant to be an one-off for situations where you want to disable coverage from command line.

• Fixed broken exception handling on .pth file. See [#136.](https://github.com/pytest-dev/pytest-cov/issues/136)

### <span id="page-32-3"></span>**11.10 2.3.1 (2016-08-07)**

- Fixed regression causing spurious errors when xdist was used. See [#124.](https://github.com/pytest-dev/pytest-cov/issues/124)
- Fixed DeprecationWarning about incorrect *addoption* use. Contributed by Florian Bruhin in [PR#127.](https://github.com/pytest-dev/pytest-cov/pull/127)
- Fixed deprecated use of funcarg fixture API. Contributed by Daniel Hahler in [PR#125.](https://github.com/pytest-dev/pytest-cov/pull/125)

### <span id="page-32-4"></span>**11.11 2.3.0 (2016-07-05)**

- Add support for specifying output location for html, xml, and annotate report. Contributed by Patrick Lannigan in [PR#113.](https://github.com/pytest-dev/pytest-cov/pull/113)
- Fix bug hiding test failure when cov-fail-under failed.
- For coverage >= 4.0, match the default behaviour of *coverage report* and error if coverage fails to find the source instead of just printing a warning. Contributed by David Szotten in [PR#116.](https://github.com/pytest-dev/pytest-cov/pull/116)
- Fixed bug occurred when bare --cov parameter was used with xdist. Contributed by Michael Elovskikh in [PR#120.](https://github.com/pytest-dev/pytest-cov/pull/120)
- Add support for skip\_covered and added --cov-report=term-skip-covered command line options. Contributed by Saurabh Kumar in [PR#115.](https://github.com/pytest-dev/pytest-cov/pull/115)

#### <span id="page-33-0"></span>**11.12 2.2.1 (2016-01-30)**

• Fixed incorrect merging of coverage data when xdist was used and coverage was  $\geq 4.0$ .

## <span id="page-33-1"></span>**11.13 2.2.0 (2015-10-04)**

- Added support for changing working directory in tests. Previously changing working directory would disable coverage measurements in suprocesses.
- Fixed broken handling for --cov-report=annotate.

## <span id="page-33-2"></span>**11.14 2.1.0 (2015-08-23)**

- Added support for *coverage 4.0b2*.
- Added the  $-cov$ -append command line options. Contributed by Christian Ledermann in [PR#80.](https://github.com/pytest-dev/pytest-cov/pull/80)

## <span id="page-33-3"></span>**11.15 2.0.0 (2015-07-28)**

- Added --cov-fail-under, akin to the new fail\_under option in *coverage-4.0* (automatically activated if there's a [report] fail\_under = ... in .coveragerc).
- Changed --cov-report=term to automatically upgrade to --cov-report=term-missing if there's  $rum$  show missing = True in .coveragerc.
- Changed  $--cov$  so it can be used with no path argument (in which case the source settings from . coveragerc will be used instead).
- Fixed *.pth* installation to work in all cases (install, easy\_install, wheels, develop etc).
- Fixed *.pth* uninstallation to work for wheel installs.
- Support for coverage 4.0.
- Data file suffixing changed to use coverage's data\_suffix=True option (instead of the custom suffixing).
- Avoid warning about missing coverage data (just like coverage.control.process\_startup).
- Fixed a race condition when running with xdist (all the workers tried to combine the files). It's possible that this issue is not present in *pytest-cov 1.8.X*.

### <span id="page-33-4"></span>**11.16 1.8.2 (2014-11-06)**

 $\bullet$  N/A

#### Authors

- <span id="page-34-0"></span>• Marc Schlaich - <http://www.schlamar.org>
- Rick van Hattem <http://wol.ph>
- Buck Evan <https://github.com/bukzor>
- Eric Larson <http://larsoner.com>
- Marc Abramowitz <http://marc-abramowitz.com>
- Thomas Kluyver <https://github.com/takluyver>
- Guillaume Ayoub <http://www.yabz.fr>
- Federico Ceratto <http://firelet.net>
- Josh Kalderimis <http://blog.cookiestack.com>
- Ionel Cristian Mărieș <https://blog.ionelmc.ro>
- Christian Ledermann <https://github.com/cleder>
- Alec Nikolas Reiter <https://github.com/justanr>
- Patrick Lannigan <https://github.com/plannigan>
- David Szotten <https://github.com/davidszotten>
- Michael Elovskikh <https://github.com/wronglink>
- Saurabh Kumar <https://github.com/theskumar>
- Michael Elovskikh <https://github.com/wronglink>
- Daniel Hahler <https://daniel.hahler.de>
- Florian Bruhin <http://www.the-compiler.org>
- Zoltan Kozma <https://github.com/kozmaz87>
- Francis Niu <https://flniu.github.io>
- Jannis Leidel <https://github.com/jezdez>
- Ryan Hiebert <http://ryanhiebert.com/>
- Terence Honles <https://github.com/terencehonles>
- Jeremy Bowman <https://github.com/jmbowman>
- Samuel Giffard <https://github.com/Mulugruntz>
- - <https://github.com/MarSoft>
- Alexander Shadchin <https://github.com/shadchin>
- Thomas Grainger <https://graingert.co.uk>
- Juanjo Bazán <https://github.com/xuanxu>
- Andrew Murray <https://github.com/radarhere>
- Ned Batchelder <https://nedbatchelder.com/>
- Albert Tugushev <https://github.com/atugushev>
- Martín Gaitán <https://github.com/mgaitan>
- Hugo van Kemenade <https://github.com/hugovk>

#### **Releasing**

<span id="page-36-0"></span>The process for releasing should follow these steps:

1. Test that docs build and render properly by running  $\tan x$  -e docs, spell.

If there are bogus spelling issues add the words in spelling\_wordlist.txt.

- 2. Update CHANGELOG.rst and AUTHORS.rst to be up to date.
- 3. Bump the version by running bumpversion [ major | minor | patch ]. This will automatically add a tag.

Alternatively, you can manually edit the files and run  $\text{qit}$  tag v1.2.3 yourself.

- 4. Push changes and tags with:
	- git push git push **--**tags
- 5. Wait for [AppVeyor](https://ci.appveyor.com/project/pytestbot/pytest-cov) and [Travis](https://travis-ci.org/schlamar/pytest-cov) to give the green builds.
- 6. Check that the docs on [ReadTheDocs](https://readthedocs.org/projects/pytest-cov) are built.
- 7. Make sure you have a clean checkout, run git status to verify.
- 8. Manually clean temporary files (that are ignored and won't show up in git status):

rm **-**rf dist build src**/\*.**egg**-**info

These files need to be removed to force distutils/setuptools to rebuild everything and recreate the egg-info metadata.

9. Build the dists:

python3**.**4 setup**.**py clean **--**all sdist bdist\_wheel

- 10. Verify that the resulting archives (found in  $dist/$ ) are good.
- 11. Upload the sdist and wheel with twine:

twine upload dist**/\***

## **Contributing**

<span id="page-38-0"></span>Contributions are welcome, and they are greatly appreciated! Every little bit helps, and credit will always be given.

#### <span id="page-38-1"></span>**14.1 Bug reports**

When [reporting a bug](https://github.com/pytest-dev/pytest-cov/issues) please include:

- Your operating system name and version.
- Any details about your local setup that might be helpful in troubleshooting.
- Detailed steps to reproduce the bug.

#### <span id="page-38-2"></span>**14.2 Documentation improvements**

pytest-cov could always use more documentation, whether as part of the official pytest-cov docs, in docstrings, or even on the web in blog posts, articles, and such.

#### <span id="page-38-3"></span>**14.3 Feature requests and feedback**

The best way to send feedback is to file an issue at [https://github.com/pytest-dev/pytest-cov/issues.](https://github.com/pytest-dev/pytest-cov/issues)

If you are proposing a feature:

- Explain in detail how it would work.
- Keep the scope as narrow as possible, to make it easier to implement.
- Remember that this is a volunteer-driven project, and that code contributions are welcome :)

#### <span id="page-39-0"></span>**14.4 Development**

To set up *pytest-cov* for local development:

- 1. Fork [pytest-cov](https://github.com/pytest-dev/pytest-cov) (look for the "Fork" button).
- 2. Clone your fork locally:

git clone git@github**.**com:your\_name\_here**/**pytest**-**cov**.**git

3. Create a branch for local development:

```
git checkout -b name-of-your-bugfix-or-feature
```
Now you can make your changes locally.

4. When you're done making changes, run all the checks, doc builder and spell checker with [tox](http://tox.readthedocs.io/en/latest/install.html) one command:

tox

5. Commit your changes and push your branch to GitHub:

```
git add .
git commit -m "Your detailed description of your changes."
git push origin name-of-your-bugfix-or-feature
```
6. Submit a pull request through the GitHub website.

#### **14.4.1 Pull Request Guidelines**

If you need some code review or feedback while you're developing the code just make the pull request.

For merging, you should:

- [1](#page-39-1). Include passing tests  $(run \text{to} x)^1$ .
- 2. Update documentation when there's new API, functionality etc.
- 3. Add a note to CHANGELOG.rst about the changes.
- 4. Add yourself to AUTHORS.rst.

#### **14.4.2 Tips**

To run a subset of tests:

```
tox -e envname -- pytest -k test_myfeature
```
To run all the test environments in *parallel* (you need to pip install detox):

detox

It will be slower though ...

<span id="page-39-1"></span><sup>&</sup>lt;sup>1</sup> If you don't have all the necessary python versions available locally you can rely on Travis - it will [run the tests](https://travis-ci.org/pytest-dev/pytest-cov/pull_requests) for each change you add in the pull request.

Indices and tables

- <span id="page-40-0"></span>• genindex
- modindex
- search